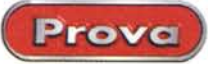

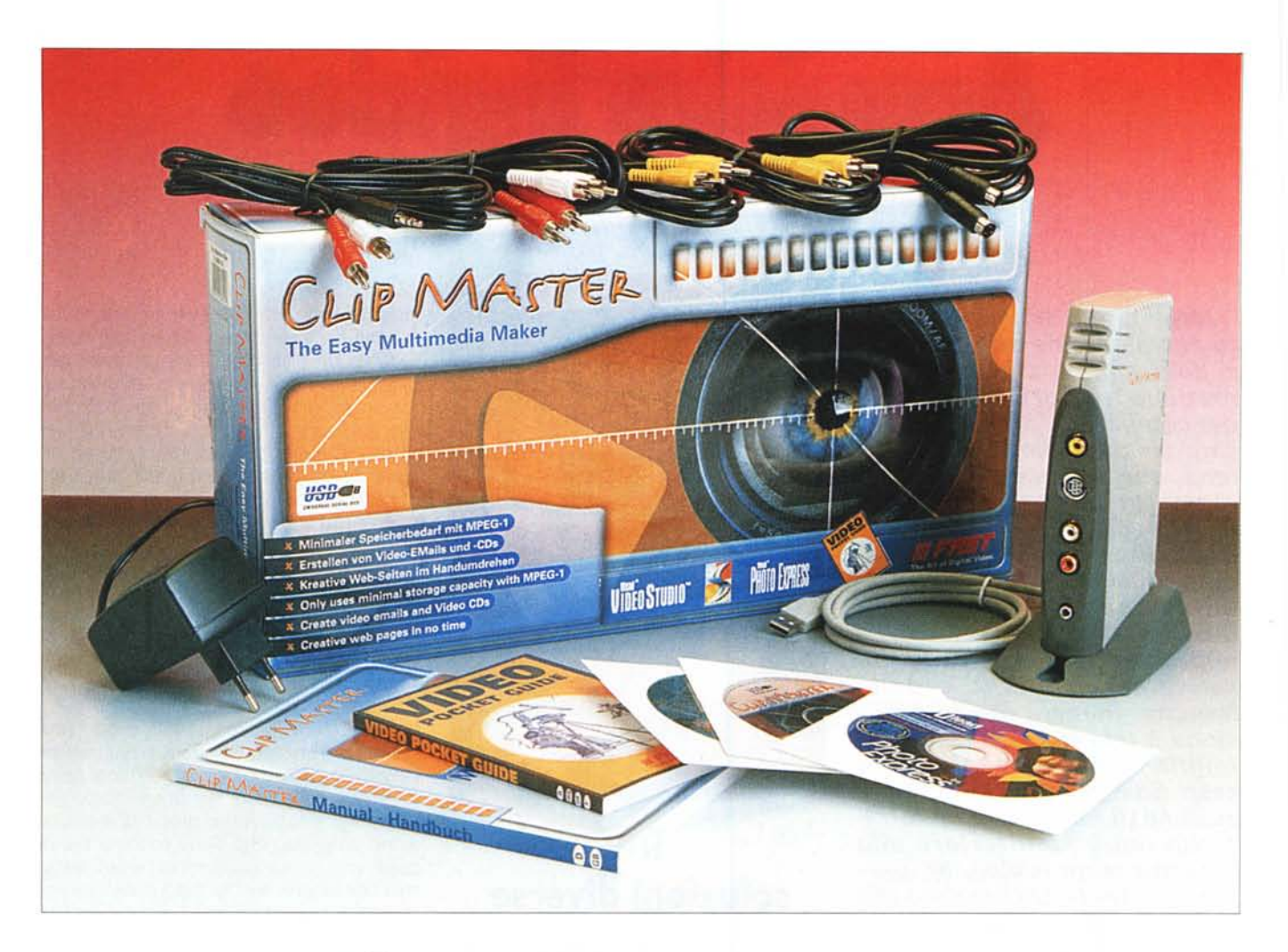

Il primo dei dispositivi di acquisizione video che proviamo questo mese è sicuramente il più innovativo. La particolarità di Clip Master infatti è quella di essere un dispositivo esterno, che si collega al computer mediante il bus USB. Questo significa semplicità di installazione (non si dovranno infatti inserire schede all'interno del computer, né combattere con l'assegnazione degli IRQ e così via) ed estrema versatilità. L'apparecchio infatti può essere anche collegato ad un portatile (peccato che l'alimentazione, sia anch'essa esterna) o comunque spostato da un· computer all'altro con estrema facilità. Inoltre Clip Master è in grado di convertire in tempo reale i file in MPEG-1, un formato

adatto alla pubblicazione su siti Web o per la creazione di Video-CD.

## **Costruzione**

Il Clip Master è uno scatolotto di piccole dimensioni che, come detto, si connette al computer tramite la porta seriale USB. Il dispositivo è abbastanza piccolo e può trovare facilmente posto sulla scrivania grazie anche alla possibilità di essere posto orizzontalmente, ad esempio sopra il monitor, o sopra il case del computer, e verticalmente, utilizzando un apposito supporto in plastica.

Su di esso trovano posto tutte le prese di ingresso e uscita audio e video; le prime sono poste sul frontale dell'apparecchio, così da essere facilmente accessibili, mentre le altre sono poste sul retro. Troviamo inoltre una presa di ingresso per microfono, che replica quella normalmente presente sulla scheda audio del computer, e la presa di alimentazione, dato che l'apparecchio non viene alimentato direttamente dal bus USB, a causa della forte corrente necessaria, 1.6 ampere. Nella parte superiore sono presenti una serie di LED che segnalano l'accensione del dispositivo, la funzionalità dello stesso e se si sta registrando o riproducendo qualcosa.

Nella scatola del Clip Master troviamo anche una nutrita serie di cavi di collegamento: due cavetti videocompositi a 75

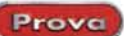

**Produttore:** 

FAST Multimedia - www.fastmultimedia.com.

#### **Distributore:**

FAST Multimedia Italia S.r.l. - Via Monte Sabotino, 69 - 41100 Modena - Tel. 059.41.56.11 -Fax 059.41.56.30.

Prezzo: (IVA esclusa)

L 750.000

#### **Clip Master Setup Wizard - Setup Details**

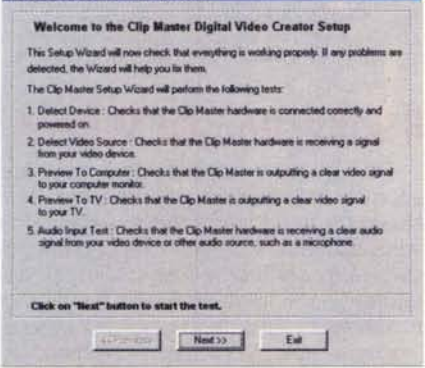

Una volta installato il prodotto viene attivato il Setup Wizard, una procedura automatizzata che esegue un test completo sia sul dispositivo che sulle connessioni, per vedere se tutto è montato in maniera corretta. Vengono testati il collegamento USB, quello della sorgente di ingresso, quello dell'uscita e il collegamento audio.

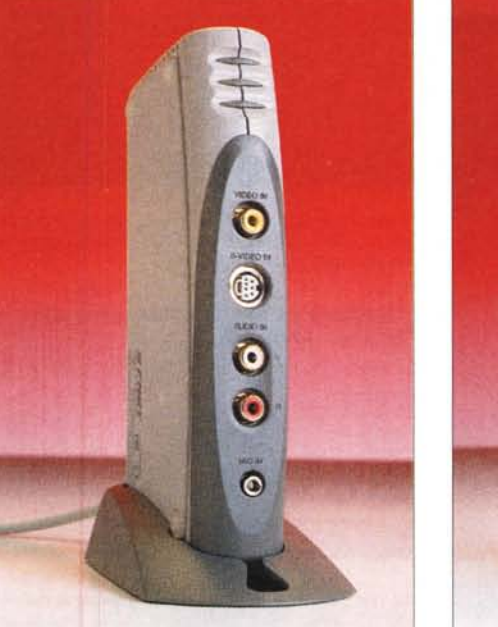

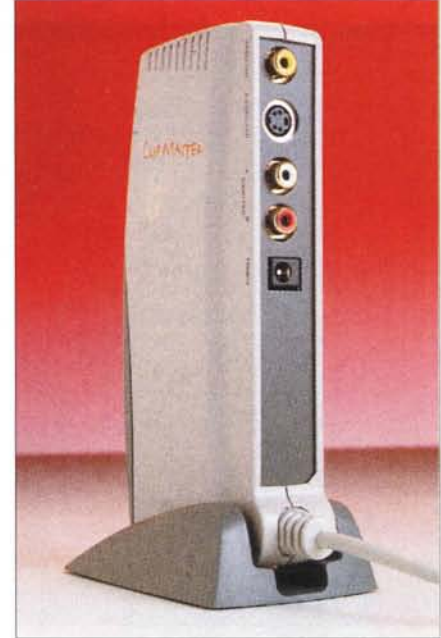

Il dispositivo è abbastanza piccolo e può trovare facilmente posto sulla scrivania grazie anche alla possibilità di essere posto orizzontalmente, ad esempio sopra il monitor, o sopra il case del computer, e verticalmente, utilizzando un apposito supporto in plastica. Su di esso trovano posto tutte le prese di ingresso e uscita audio e video; le prime sono poste sul frontale dell'apparecchio, così da essere facilmente accessibili, mentre le altre sono poste sul retro.

ohm, un cavo S-Video, e due cavetti per la connessione audio oltre all'alimentatore da 5 volt. Sono presenti inoltre un manuale (in inglese e tedesco) del programma principale, e la Video Pocket Guide,

un manualetto in tre lingue (ma non l'italiano) su come effettuare delle buone riprese, in pratica un minicorso di tecnica cinematografica, davvero utile se si pensa che gran parte della qualità di un film non dipende dai mezzi tecnici con i quali è stato realizzato ma dalla bravura del regista.

I programmi in dotazione sono, oltre al programma Clip Master stesso, Ulead VideoStudio e Ulead PhotoExpress. II primo è un completo programma di montaggio video, fornito di una sorta di wizard che quida l'utilizzatore attraverso tutte le fasi della realizzazione, dalla scelta e acquisizione delle clip, alla stesura dello storyboard, al montaggio e al ren-

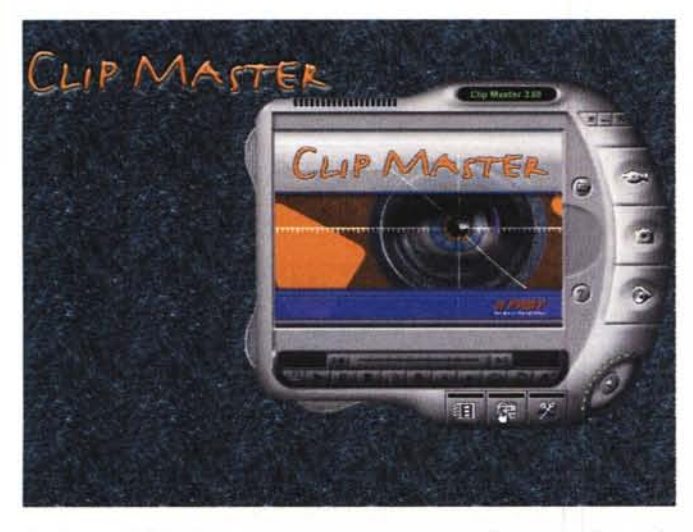

Il software di Clip Master si presenta come una sorta di grosso walkman, dotato di uno schermo principale, i tasti di trasporto e registrazione, ed una serie di "linguette" che attivano altrettanti pannelli.

Per prima cosa riproduciamo alcuni dei filmati di esempio che vengono forniti assieme al programma. Basta cliccare sulla linguetta a lato, in basso a sinistra, e viene estratto il pannello del Media Manager, una sorta di archivio visuale di filmati e brani audio. Una volta selezionata la clip da eseguire basterà pigiare il tasto Play e la clip stessa verrà riprodotta sullo schermo virtuale del walkman.

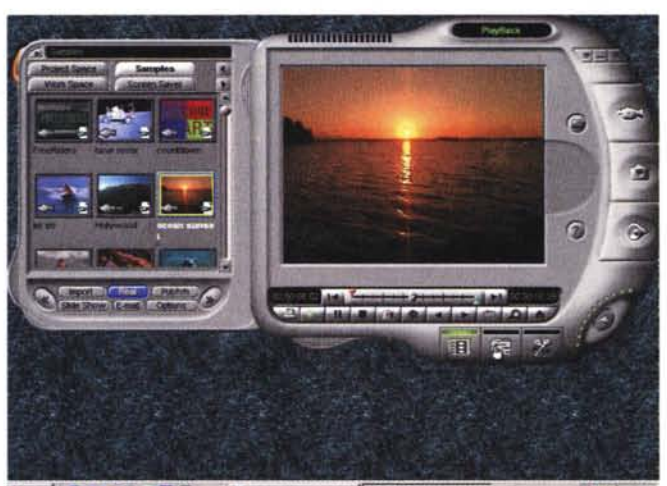

Stan 8 31 2 8 to 8 0 c Hoose Wad CUPNAS BOOK **四山 1400** 

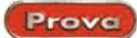

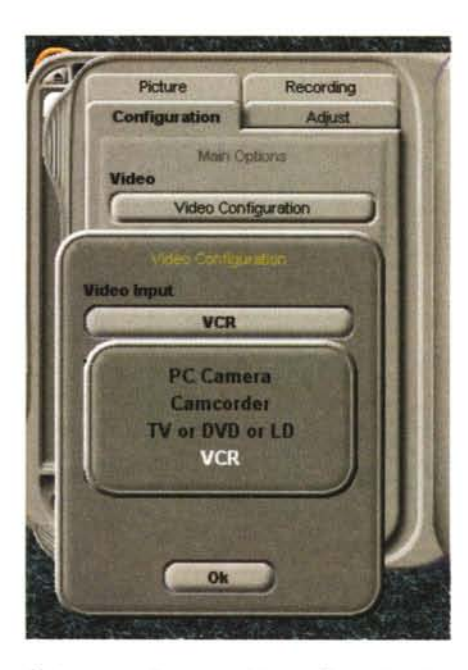

*Se invece vogliamo acquisire un filmato la prima cosa da fare sarà scegliere la sorgente di ingresso. Questo* è *possibile mediante la linguetta laterale in alto* a *sinistra. Nel pannello corrispondente sarà possibile scegliere la configurazione del Clip Master. In questo caso abbiamo scelto come tipo di ingresso un segnale riprodotto da un videoregistratore. In una analogo pannello sarà possibile sceglie il corrispondente ingresso, composito* o *S-Video* e *lo standard tra PAL* o *NTSC.*

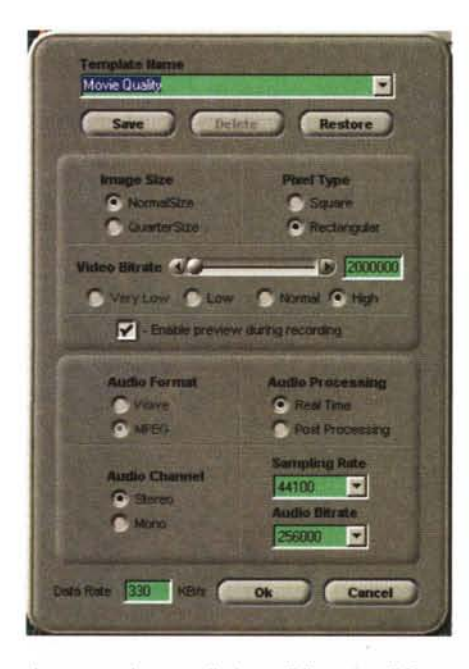

*In un apposito pannello* è *possibile settare il formato del file da acquisire. Il programma mette* a *di-sposizione dei "template", cioè delle configurazioni prede finite, che possono essere modificate* a *piacimento.*

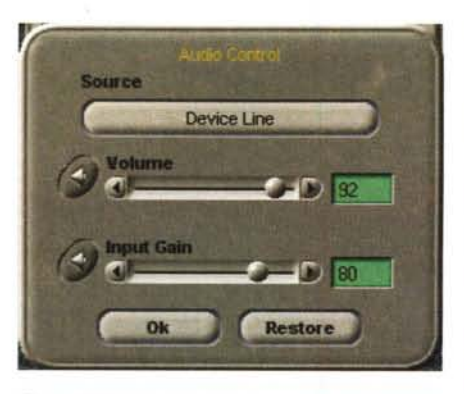

*E' possibile selezionare anche la sorgente audio e alcuni suoi parametri, come il volume di riproduzione ed il guadagno in ingresso.*

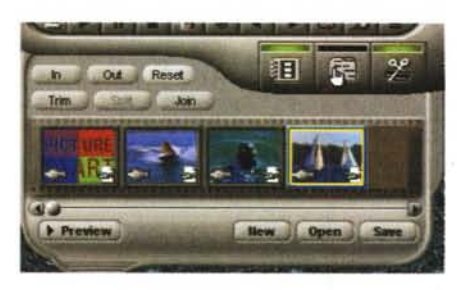

*Le clip acquisite vengono poste all'interno del Media Manager. Per il montaggio di usa un ulteriore pannello nel quale le clip vengono poste in sequenza. Per ogni clip* è *possibile scegliere un punto di inizio ed uno di fine. Le clip vengono poi giuntate e da queste* si *ottiene un unico file compresso in MPEG-l.*

dering finale. VideoStudio è un ottimo programma, peccato solo per alcune imprecisioni nella traduzione italiana (storyboard ad esempio è diventato storiatavola ecc...) tra l'altro comuni anche con l'altro programma della Ulead, PhotoExpress. Quest'ultimo è un software di fotoritocco potente e semplicissimo da usare. Per ogni possibile azione da compiere (rotazioni e ridimensionamento delle immagini, cambio della luminosità, del contrasto ecc.) sono già presenti delle anteprime, cosicché è molto semplice per il principiante capire quello che si sta per fare.

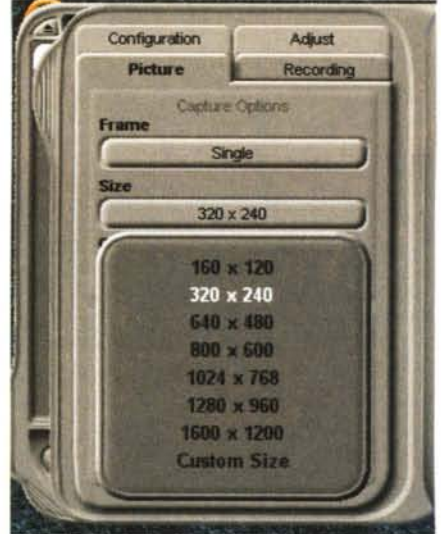

*Il software Clip Master consente anche la cattura dI singoli fotogrammi, dei quali* è *possibile deCidere le dimensioni ed il formato di scrittura sulll'hard disk.*

### **Il software Clip Master**

E' il programma principale, studiato apposta per lavorare al meglio con il dispositivo di acquisizione esterno. Una volta eseguito il programma si presenta come una sorta di grosso walkman, dotato di uno schermo principale, i tasti di trasporto e registrazione, ed una serie di "linguette" che se cliccate richiamano altrettanti pannelli. Il programma dispone anche del Setup Wizard, una procedura automatizzata che esegue un test completo sia sul dispositivo che sulle connessioni, per vedere se tutto è montato in maniera corretta. Il Setup Wizard esegue il test del collegamento USB, quello della sorgente di ingresso, quello dell'uscita e del collegamento audio. Per riprodurre i filmati basterà cliccare sulla linguetta a lato, in basso a sinistra, e verrà subito estratto il pannello del Media Manager, una sorta di archivio visuale di filmati e brani audio. Una volta selezionata la clip da eseguire basterà pigiare il tasto Play e la clip stessa verrà riprodotta sullo

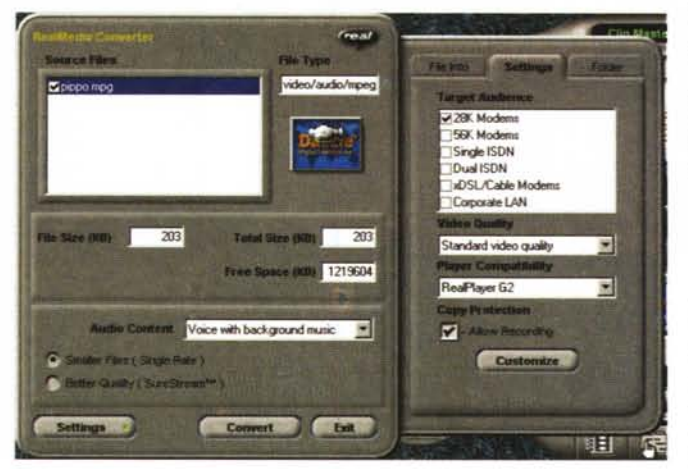

schermo virtuale del walkman. Per acquisire filmati si dovrà prima di tutto scegliere la sorgente di ingresso; niente di più facile, basterà cliccare un'al-

*CI(p Master ha la possibilità di convertire* i *file video In file RealMedia, per la riproduzione su Internet. Una volta scelto il file da convertire, sono presenti diverse opzioni tra le qualI la velocità del collegamento* e *la qualità video.*

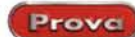

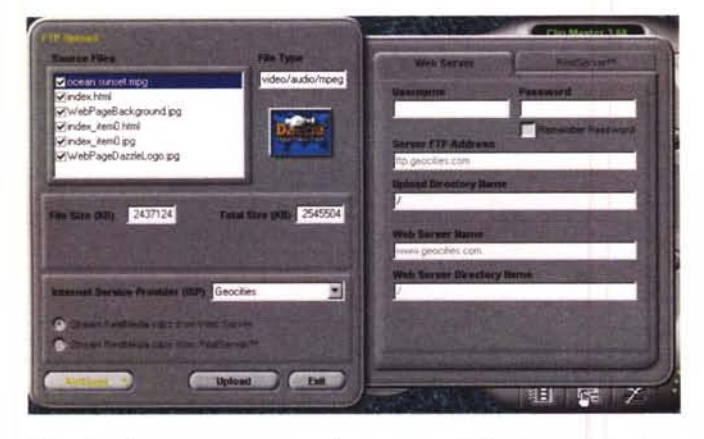

*I filmati realizzati possono essere direttamente pubblicati sul web tramite* le *funzioni di uploading di cui Clip Master dispone. Il programma si occupa anche di creare una pagina html standard, contenente il filmato, che l'utente può modificare a piacimento.*

tra linguetta ed ecco uscire il pannello della configurazione di Clip Master. In un analogo pannello sarà possibile sceglie il corrispondente ingresso, composito o S-Video e lo standard tra PAL o NTSC. Inoltre è possibile settare il formato del file da acquisire. Il programma mette a disposizione dei "template", cioè delle configurazioni predefinite, modificabili a piacimento.

La massima risoluzione di acquisizione possibile è di 352x288 pixel. Questo significa che Clip Master non è adatto alla produzione di video di elevata qualità; per questi ci vorrebbero infatti dimensioni del quadro molto superiori. E' adatto invece alla realizzazione di film da registrare su Video-CD (c'è anche un template apposito per la creazione

di file MPEG-l Video-CD compliant) oppure da pubblicare sul Web. A supporto di ciò il programma permette

di convertire i file acquisiti nel formato Real Media, il formato principale per la visione su Internet, con una vasta scelta

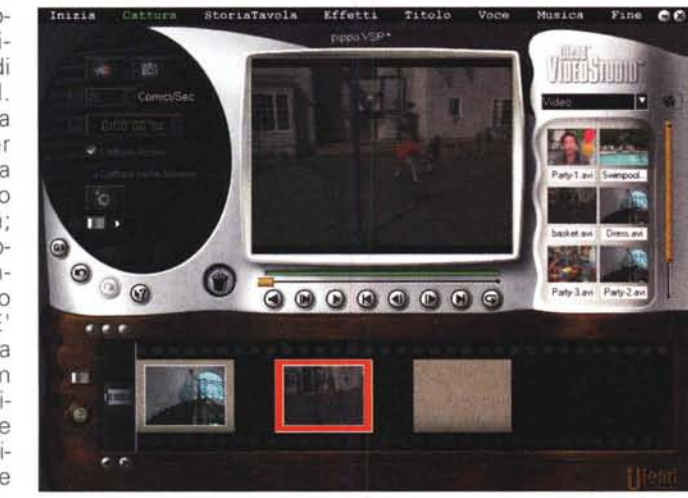

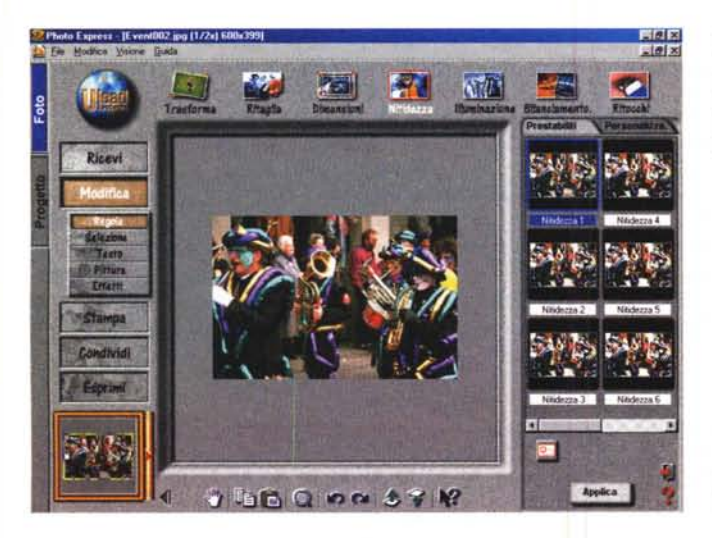

*Nella confezione trovia*mo *inoltre Ulead Video Studio* 3, *un programma di acquisizione* e *montaggio di film, abbastanza completo* e *facile da usare.*

*Oltre a Video Studio viene fornito in bundle anche Ulead Photo Express, per* il *ritocco delle immagini acquisite.*

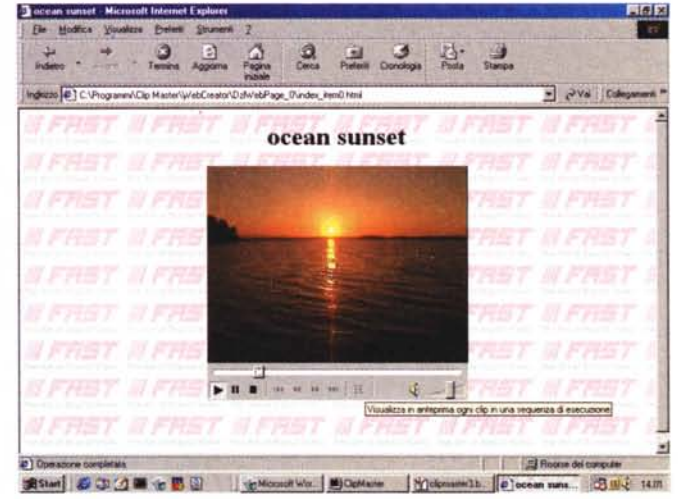

di opzioni tra le quali la velocità del collegamento e la qualità video. Inoltre i filmati realizzati possono essere direttamente pubblicati sul Web tramite le funzioni di uploading di cui Clip Master dispone. Il programma si occupa anche di creare una pagina html standard, contenente il filmato, che l'utente può modificare a piacimento.

Una volta acquisite le clip è possibile montarle insieme utilizzando un apposito pannello di Clip Master. Per ogni clip è possibile scegliere un punto di inizio ed uno di fine. Le clip vengono poi unite e da queste si ottiene un unico file compresso in MPEG-l o AVI. Da notare che non è possibile, con il software in dotazione, scegliere effetti speciali, come effetti di transizione tra una clip e l'altra.

Il programma consente inoltre la cattura di singoli fotogrammi, questa volta anche con risoluzioni elevate, che possono essere salvate in moltissimi formati.

## **Conclusioni**

Clip Master è sicuramente il sistema più semplice e versatile per acquisire immagini sul computer. Il collegamento USB permette un'installazione semplice e, al contempo, consente un facile trasporto da una macchina all'altra.

LA connessione USB però non permette di avere dimensioni di quadro elevate, e relega questo dispositivo nell'ambito della creazione di filmanti per Internet, Video-CD, o per il computer, dove la qualità del video non è la cosa principale. In quest'ottica il prezzo, di poco inferiore alle 800.000 lire appare un po' alto, ma è quanto si deve pagare per la versatilità.